## Join a class and access assignments in @ Wiz GRD

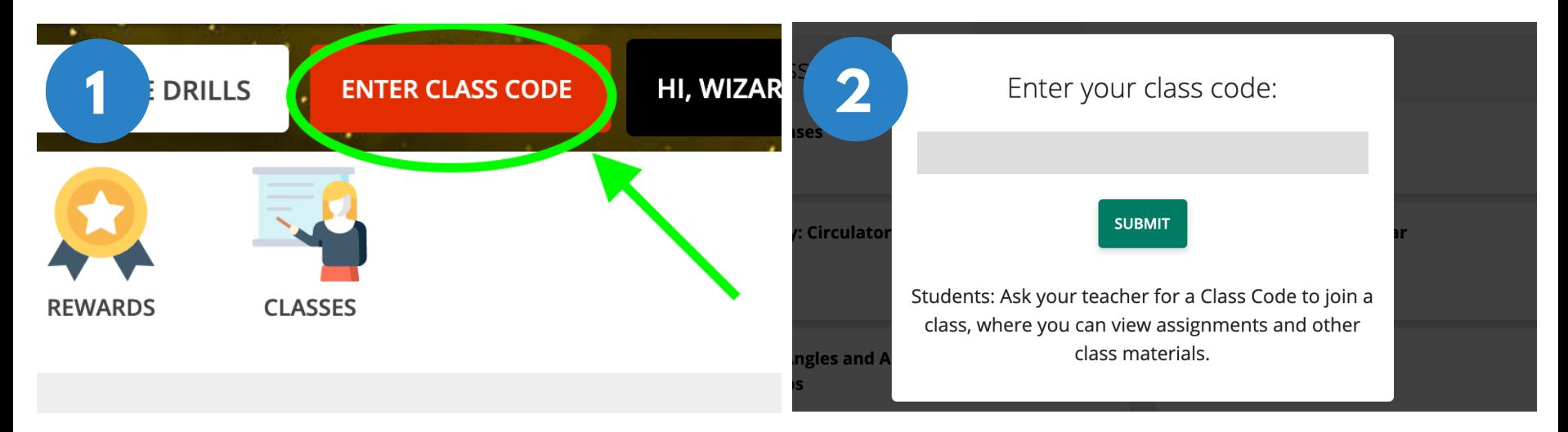

*To join a class, select Enter Class Code. Your teacher will give you a class code for your class.*

*Enter the code and click Submit.*

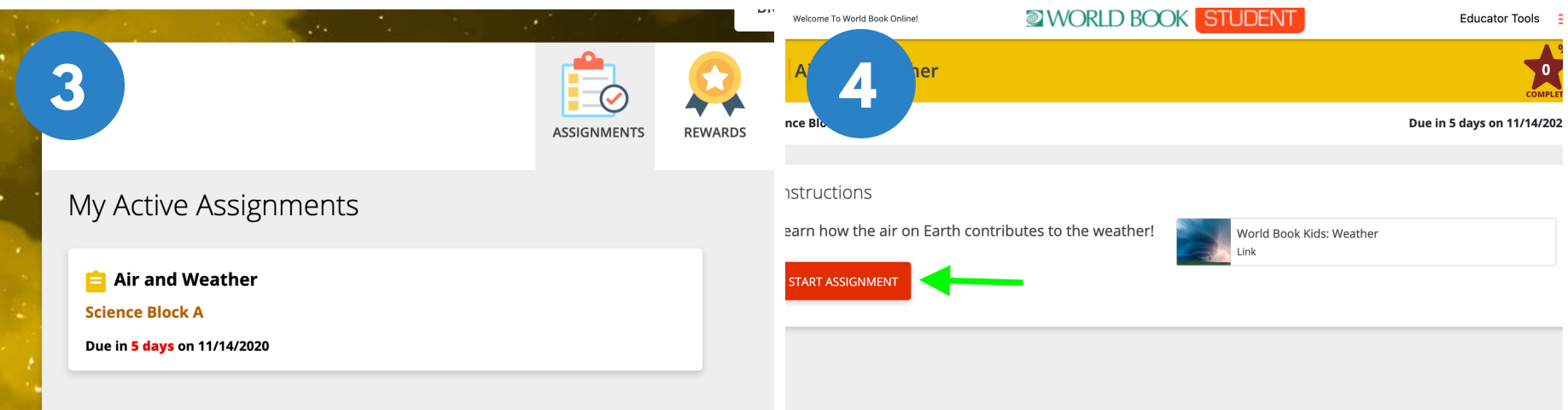

*Once your teacher creates an assignment, you will see it under My Active Assignments. If there is a due date, you can see how many days you have left to complete it. Click on the box to open and start.*

*Read the instructions then click Start Assignment when are ready to begin. Note: Sometimes you might see a link to a World Book article like the one in the picture to help learn more before you begin.*